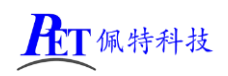

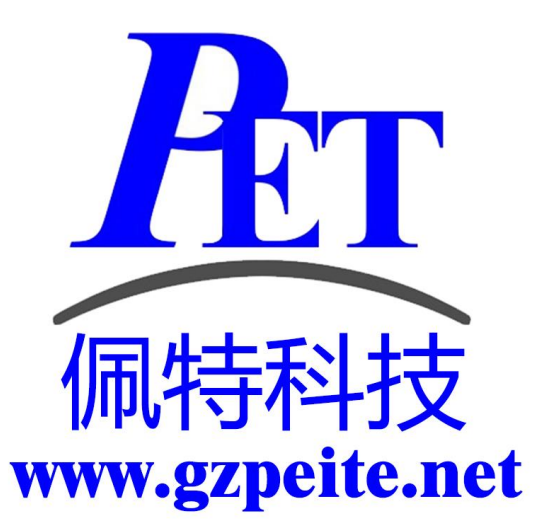

# PET\_RK3568\_P01 主板 Linux 应用开发手册

第1页, 共6页 [www.gzpeite.net](http://www.gzpeite.net/)

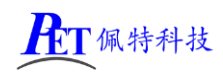

#### 一、开发说明

我司 RK3568 主板的 Ubuntu 系统已集成 Qt Creator 应用, 可以直接在主板上进行 QT 及其他应用的开 发、编译、调试等操作。

主板上的 Ubuntu 支持 VNC 远程桌面连接,可以在 PC 机端远程连接到主板上的 ubuntu 系统进行应用 研发的相关操作。

直接在我司主板上进行应用研发有以下优势:

1、 支持 VNC 远程桌面连接。

- 2、 无需建立交叉编译环境等繁琐操作,可以直接使用 gcc、g++等编译应用程序。
- 3、支持 apt 在线安装所需的相关支持库文件, 无需进行交叉编译移植。
- 4、 支持 QT、GDB 等在线调试。

5、 将应用编译成静态链接方式,编译出的可执行文件可在其他 Linux 系统(buildroot/debian 等)下运行

#### 二、主板安装 **VNC** 远程桌面服务

将安装包通过 adb 命令 push 到主板上

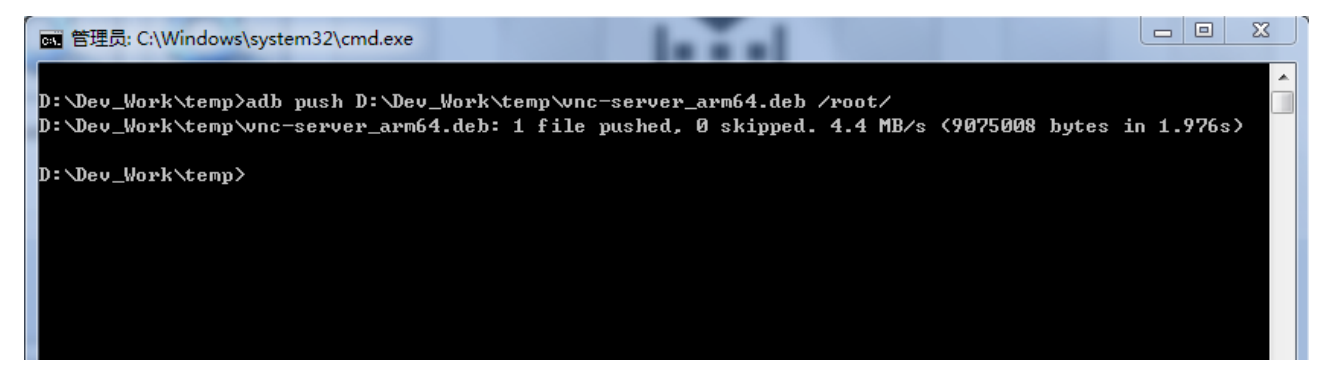

登录主板的控制台(调试串口或 ssh 方式), 用户名 root, 密码 gzpeite, 调试串口波特率 115200 8n1

cd /root dpkg -i vnc-server\_arm64.deb vnclicense -add 77NVU-D9G5T-79ESS-V9Y6X-JMVGA systemctl enable vncserver-x11-serviced systemctl restart vncserver-x11-serviced

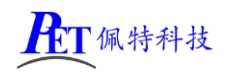

[PET\\_RK3288\\_P01](http://www.gzpeite.net/) 开发板<br>
root@gzpeite:/# dpkg -i vnc-server\_arm64.deb<br>
root@gzpeite:-# dpkg -i vnc-server\_arm64.deb<br>
rei选进中未选择的软件包 realvnc-vnc-server。<br>
(正在选束数据库 ... 系统当前共安装有 139696 个文件和目录。)<br>
注释解压 vnc-server\_arm64.deb ...<br>
正在设置 NOTICE: common configuration in /etc/pam.d contains the following modules: pam\_ss.so<br>The default vncserver PAM configuration only enables pam\_unix. See<br>`man vncinitconfig' for details on any manual configuration required. Looking for font path... /usr/share/fonts/x11/misc,/usr/share/fonts/x11/Type1,built-ins (from xset) Senerating private key... done<br>
Installed systemd unit for VNC Server in Service Mode daemon<br>
Start or stop the service with:<br>
systemctl (start|stop) vncserver-x11-serviced.service<br>
Mark or unmark the service to be started Installed systemd unit for VNC Server in Virtual Mode daemon<br>Start or stop the service with:<br>systemctl (start|stop) vncserver-virtuald.service<br>Mark or unmark the service to be started at boot time with:<br>systemctl (enable|d systemctr (enabrejussable) vhcserver-virtuaid.service<br>正在处理用于 gnome-menus (3.36.0-1ubuntu3) 的触发器 ...<br>正在处理用于 desktop-file-utils (0.26-1ubuntu3) 的触发器 ...<br>正在处理用于 mailcap (3.70+nmulubuntu1) 的触发器 ...<br>正在处理用于 hicolor-icon-theme root@gzpeite:~#<br>root@gzpeite:~# systemctl enable vncserver-x11-serviced<br>created symlink /etc/systemd/system/multi-user.target.wants/vncserver-x11-serviced.service - /lib/s<br>ystemd/system/vncserver-x11-serviced.service.<br>root 安装完成后, 以后主板重启, 系统会自动启动 vnc 服务

## 三、**PC** 机安装 **VNC** 客户端

在 PC 机端安装 VNC-Viewer-Windows.exe,打开应用:

- 1、 选择 File -> New connection,填写主板的 IP 地址(可通过调试串口登录或 adb 登录后 ifconfig 命令查看)。
- 2、 双击刚创建的连接,弹出框点击 Continue 按钮。
- 3、输入用户名 root,密码 gzpeite,勾选 Remember password 复选框,点击 OK。
- 4、 登录主板的远程桌面, 启动 OTCreator 应用开始进行应用开发。

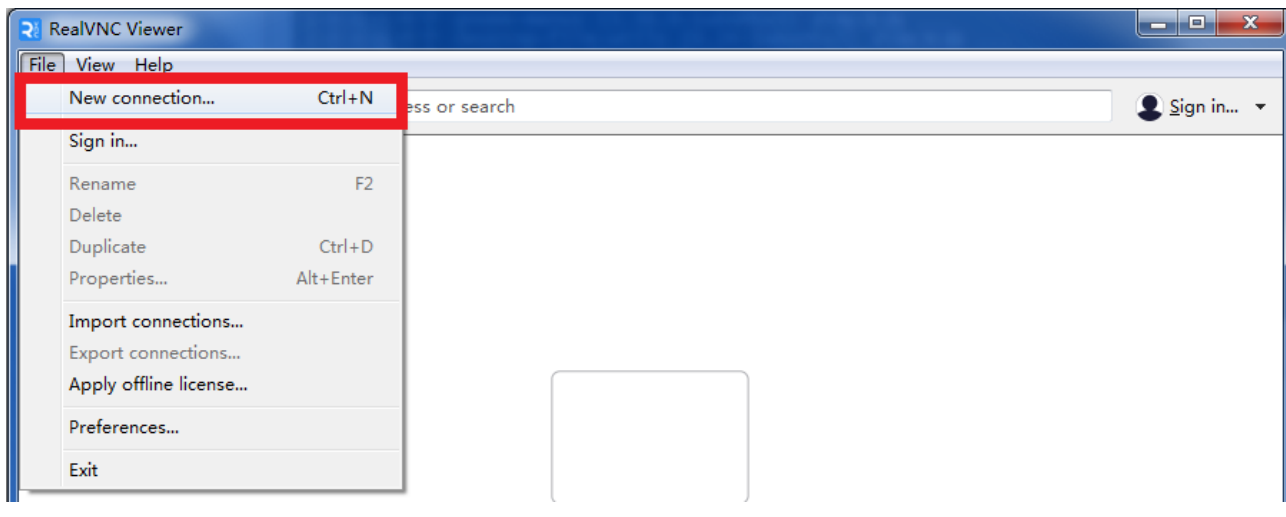

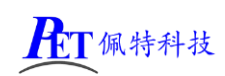

### [PET\\_RK3288\\_P01](http://www.gzpeite.net/) 开发板

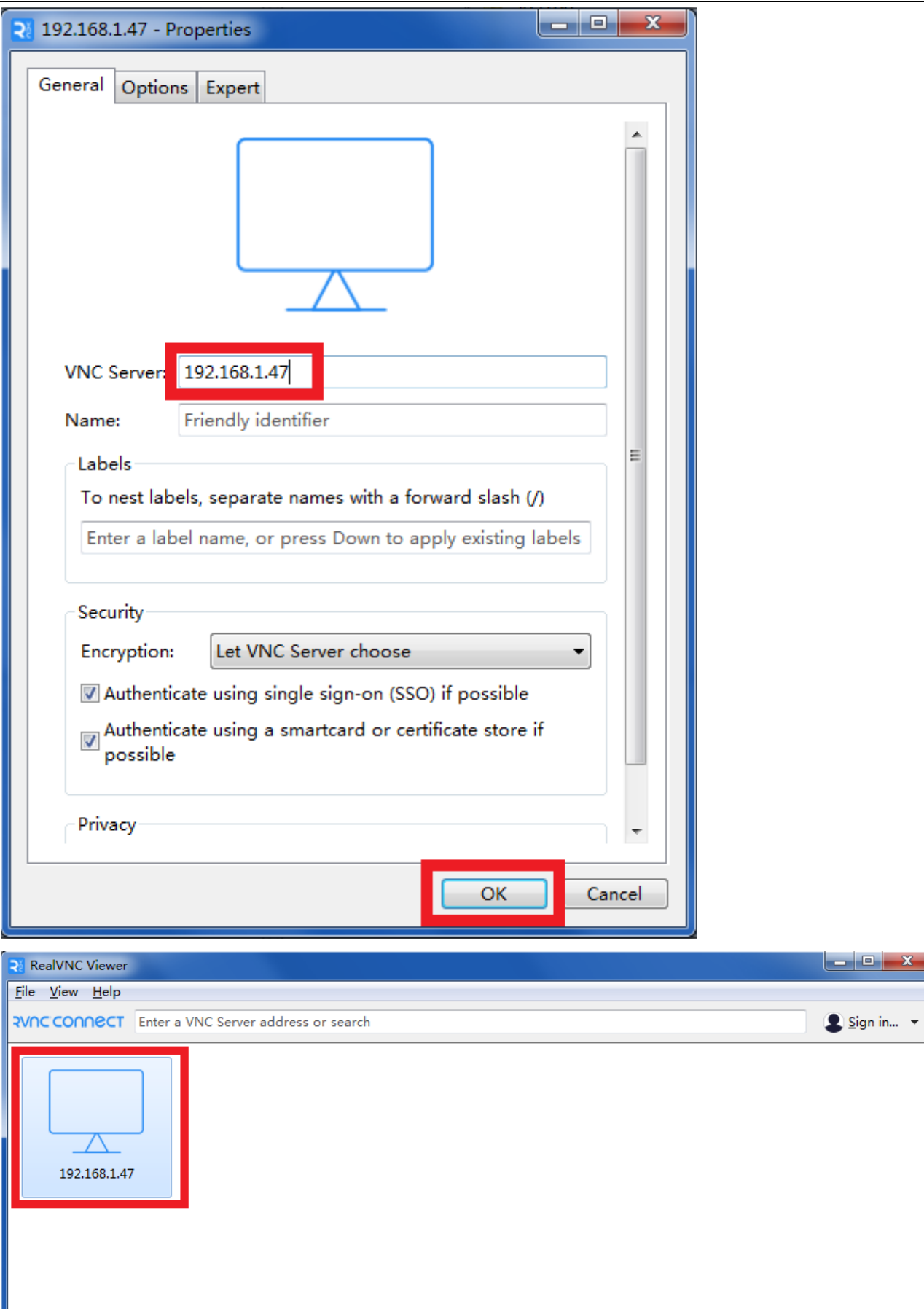

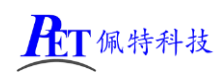

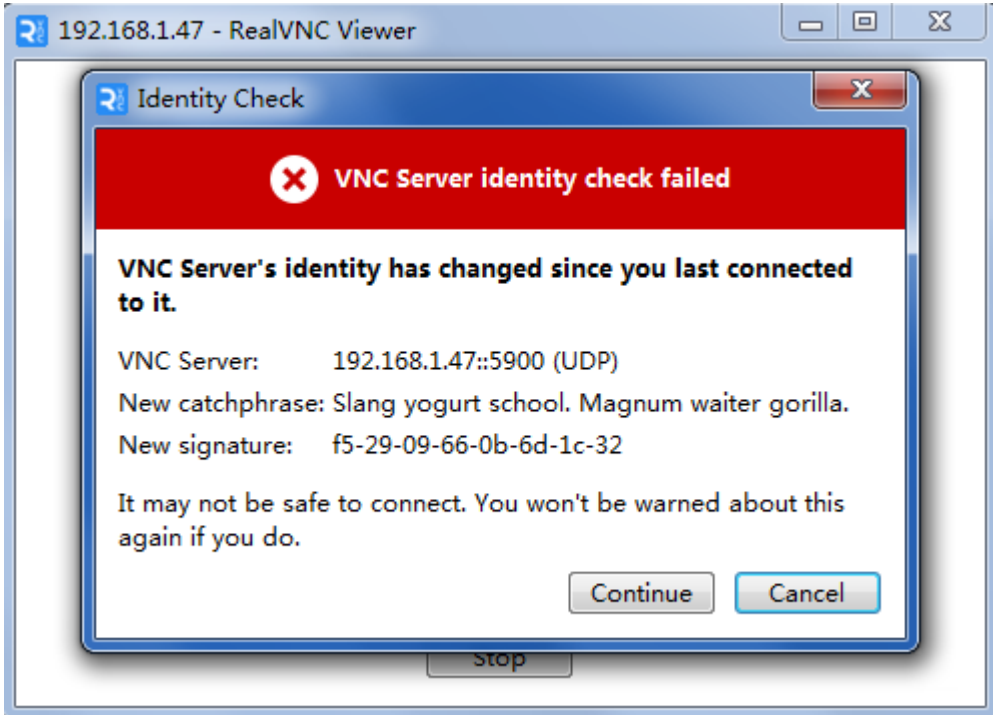

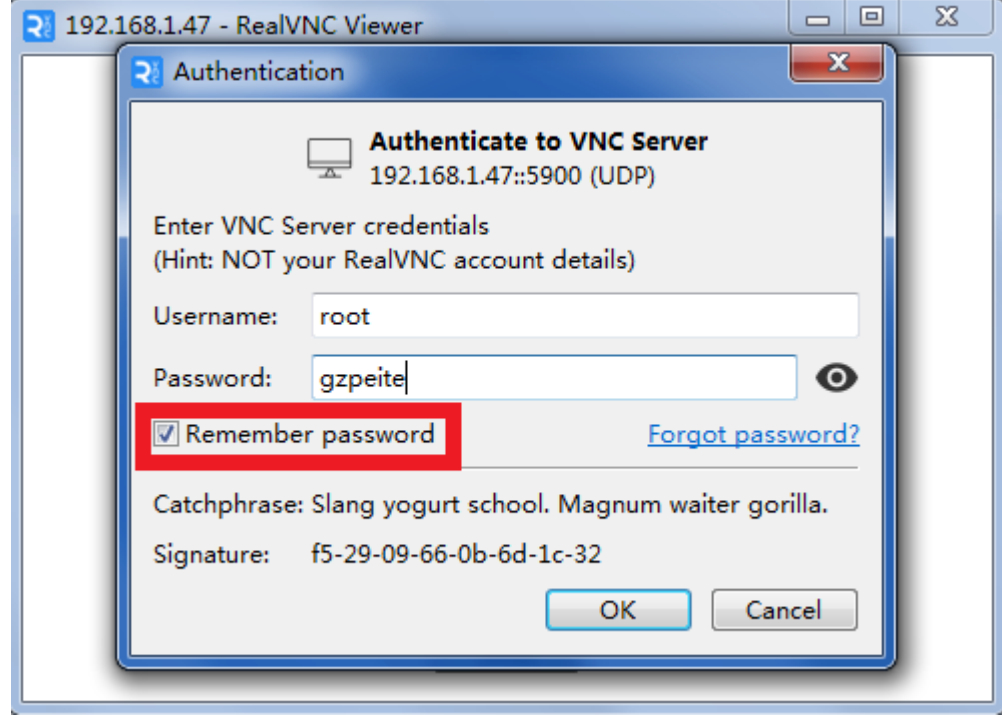

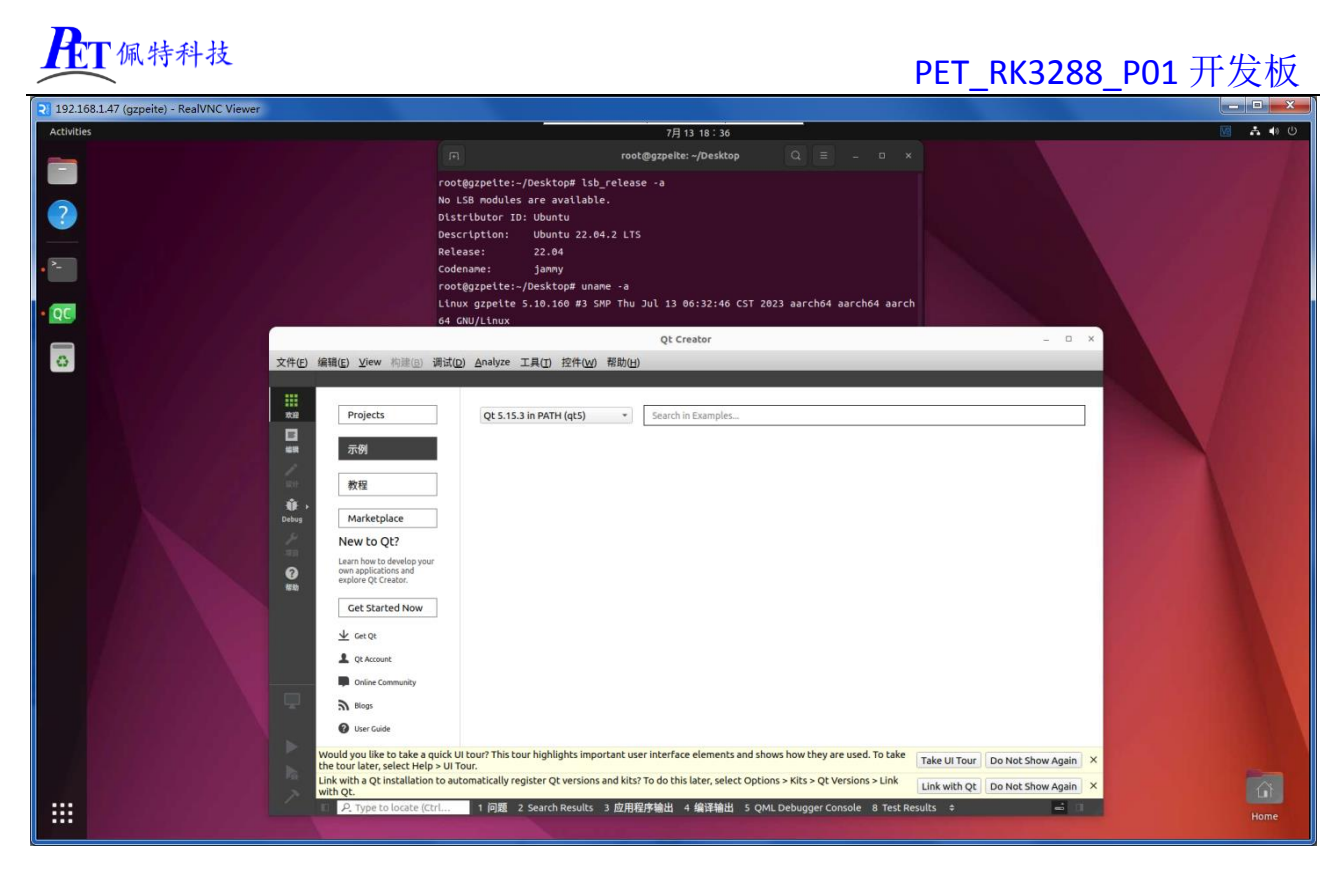

# 四、联系方式

#### 总公司:广州佩特电子科技有限公司

总公司地址:广州市天河区大观中路新塘大街鑫盛工业园 A1 栋 201 总公司网站: [http://www.gzpeite.net](http://www.gzpeite.net/) **SMT** 子公司:广州佩特精密电子科技有限公司(全资子公司) 子公司地址:广州市白云区人和镇大巷村顺景路 11 号 SMT 网站:[http://www.gzptjm.com](http://www.gzptjm.com/) 官方淘宝店: [https://shop149045251.taobao.com](https://shop149045251.taobao.com/)

微信扫描二维码联系支持人员:

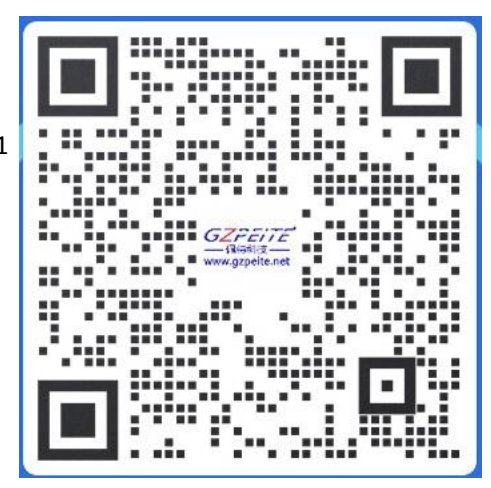

广州佩特电子科技有限公司

**2023** 年 **02** 月